# **Winshuttle Custom Memory Monitoring - Query**

## **Purpose**

During single table execution, the WFM checks SAP memory consumption and generates a Winshuttle Custom Memory Exception before the SAP memory limit is reached.

## **Description**

There are different types of SAP memory; these include roll memory, extended memory, and heap memory. During script execution, the various memory types are allocated in a sequence – for example: Roll memory-> Extended memory-> Heap Memory. When the combined total memory for any work process reaches its allocated maximum limit, an SAP memory dump is generated.

An additional memory type, paging memory, is assigned separately and is used for internal tables and for importing and exporting objects. When the paging memory limit is reached, any user can produce an SAP dump named 'MEMORY\_NO\_MORE\_PAGING'.

## **Winshuttle Custom Memory Monitoring**

There are two scenarios in which the WFM will monitor the usage of different types of memory at run time. In these scenarios, Winshuttle Custom Memory Monitoring will generate a custom exception as below.

#### Scenario 1

The WFM will raise the exception 'MAX\_ALLOCATED\_MEMORY\_EXCEEDED' if the usage of **extended memory** and/or **heap memory** reaches 90% of the available limits.

|   | SAP Memory                   | Curr.Use %    | CurUse[KB]      | MaxUse[KB]       | In Mem[KB]         | OnDisk[KB]   | SAPCurCach       | HitRatio % |
|---|------------------------------|---------------|-----------------|------------------|--------------------|--------------|------------------|------------|
| П | Roll area<br>Page area       | 0.44<br>26.39 | 1,144<br>69,185 | 3,032<br>262,136 | 262,144<br>131,072 | 0<br>131,072 | IDs<br>Statement | 99.89      |
|   | rage area<br>Extended memory |               |                 |                  | 12,578,816         | 131,072      | Statement        | 0.00       |
|   | Heap memory                  |               | 0               | 0                | 380,222            | 0            |                  | 0.00       |

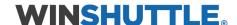

#### Scenario 2

The WFM will raise the exception 'MAX\_ALLOCATED\_MEMORY\_EXCEEDED' if the usage of **paging memory** reaches 90% of its available limit.

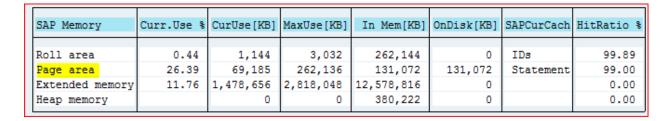

## **Activate Winshuttle Custom Memory Monitoring**

Custom Memory Monitoring is set to 'off' by default. You can activate it by entering the values indicated in the tables below.

Scenario 1: Activate Winshuttle Custom Memory Monitoring for all tables

In the YTCODE field of the /WINSHTLQ/TRCTAB table (example below), enter ALL\_TABLES.

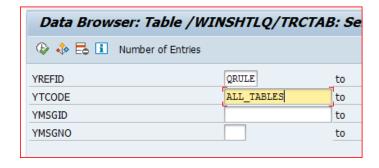

Scenario 2: Activate Winshuttle Custom Memory Monitoring for one table only

In the YTCODE field of the /WINSHTLQ/TRCTAB table (example below), enter the name of a specific table – for example, DD03L.

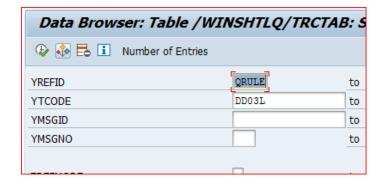

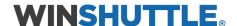

## Scenario 3: Change the default memory limit of 90%

A default memory limit of 90% has been set on the Winshuttle Custom Memory Monitoring. This means that before 90% of available total memory is reached, a custom exception will be generated. This exception will appear as follows: 'MAX\_ALLOCATED\_MEMORY\_EXCEEDED'.

If you would like to change the default memory limit, enter the memory limit you want in the field titled YMSGID (see example, below).

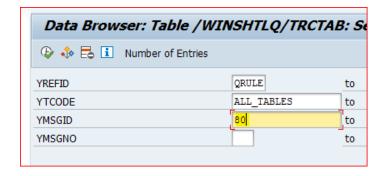

# **Required Authorization**

To run Winshuttle Custom Memory Monitoring, assign the authorization below at the user level. (This authorization is not required unless Custom Memory Monitoring is activated.)

```
AUTHORITY-CHECK OBJECT 'S_ADMI_FCD'
ID 'S ADMI FCD' FIELD 'STOR'
```

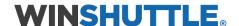